# Configurazione e composizione di chiamate internazionali tramite codice di accesso

## Sommario

**Introduzione Prerequisiti Requisiti** Componenti usati **Configurazione** Utilizzo dei codici di autorizzazione per le chiamate internazionali **Verifica** Risoluzione dei problemi

### Introduzione

In questo documento viene descritto come configurare e comporre chiamate internazionali utilizzando un codice di accesso.

# **Prerequisiti**

#### Requisiti

Per configurare le impostazioni indicate nel documento, è necessario disporre di un amministratore completo con accesso a admin.webex.com.

- Deve essere un'organizzazione Webex Calling
- È necessario che sia configurato un piano telefonico Webex

#### Componenti usati

Il documento può essere consultato per tutte le versioni hardware o software.

Le informazioni discusse in questo documento fanno riferimento a dispositivi usati in uno specifico ambiente di emulazione. Su tutti i dispositivi menzionati nel documento la configurazione è stata ripristinata ai valori predefiniti. Se la rete è operativa, valutare attentamente eventuali conseguenze derivanti dall'uso dei comandi.

# **Configurazione**

Per configurare per le chiamate internazionali utilizzando il codice di autorizzazione, è necessario eseguire questi passaggi.

1. Accedere a admin.webex.com e passare a Percorsi. Scegliere il percorso per il quale si desidera attivare le chiamate internazionali.

2. Scorrere verso il basso fino ad Autorizzazioni gestione chiamate e selezionare Autorizzazioni chiamata in uscita.

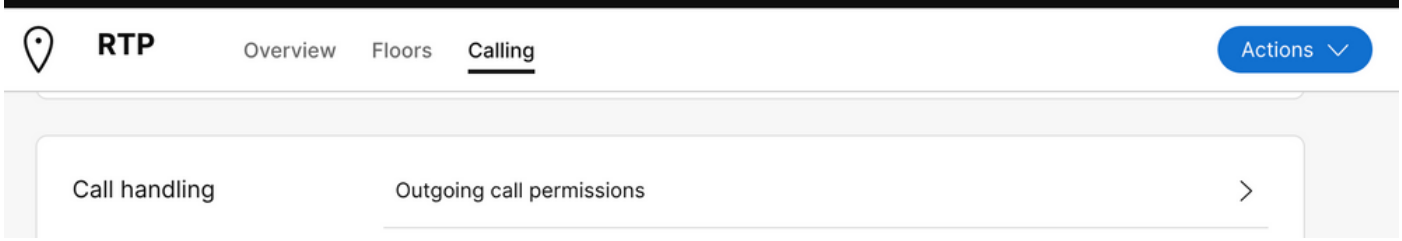

3. Con questa opzione, passare a Chiamate internazionali, sotto l'elenco a discesa scegliere le opzioni che meglio si adattano alle esigenze dell'organizzazione.

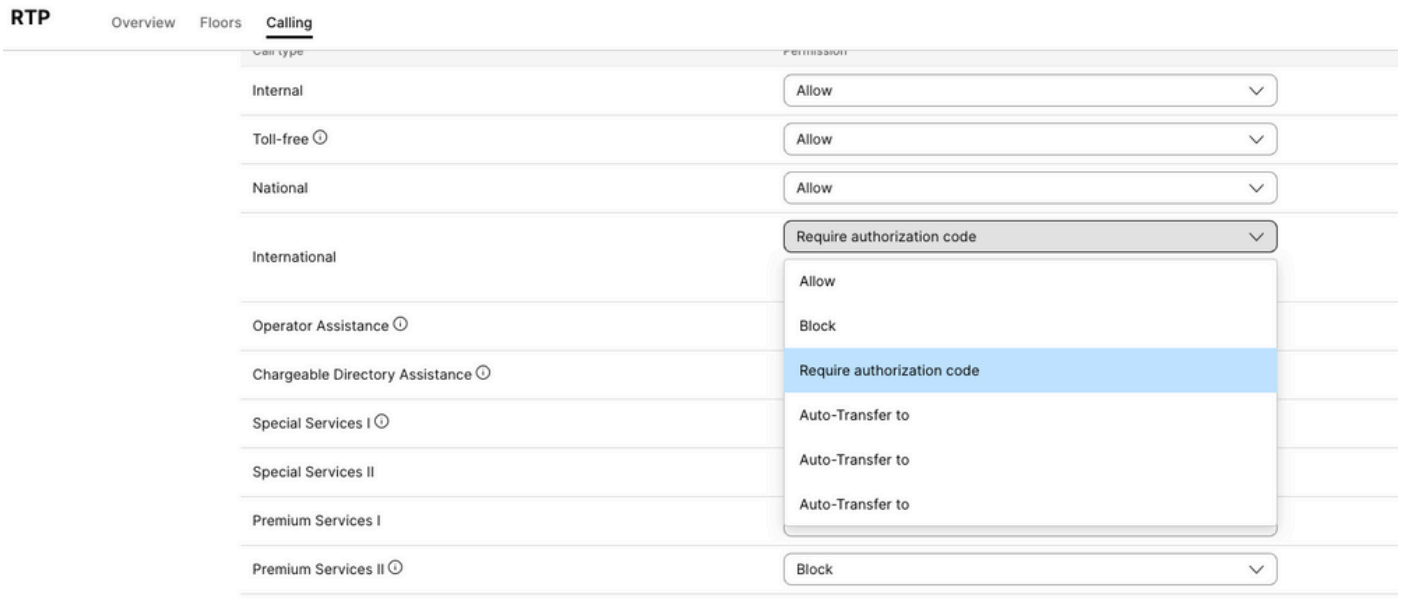

4. Scegliendo Consenti, consenti automaticamente tutte le chiamate internazionali effettuate.

Utilizzo dei codici di autorizzazione per le chiamate internazionali

Quando si sceglie l'opzione Richiedi codice di autorizzazione, è necessario completare ulteriori passaggi.

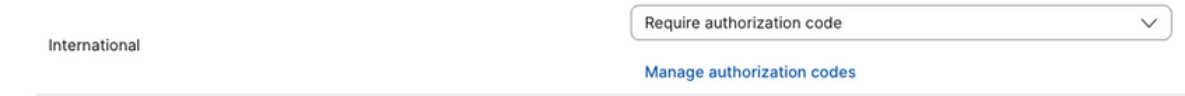

1. Selezionare Gestisci codice di autorizzazione nella sezione Codice di autorizzazione, quindi aggiungere il codice per gli utenti da utilizzare durante la composizione internazionale.

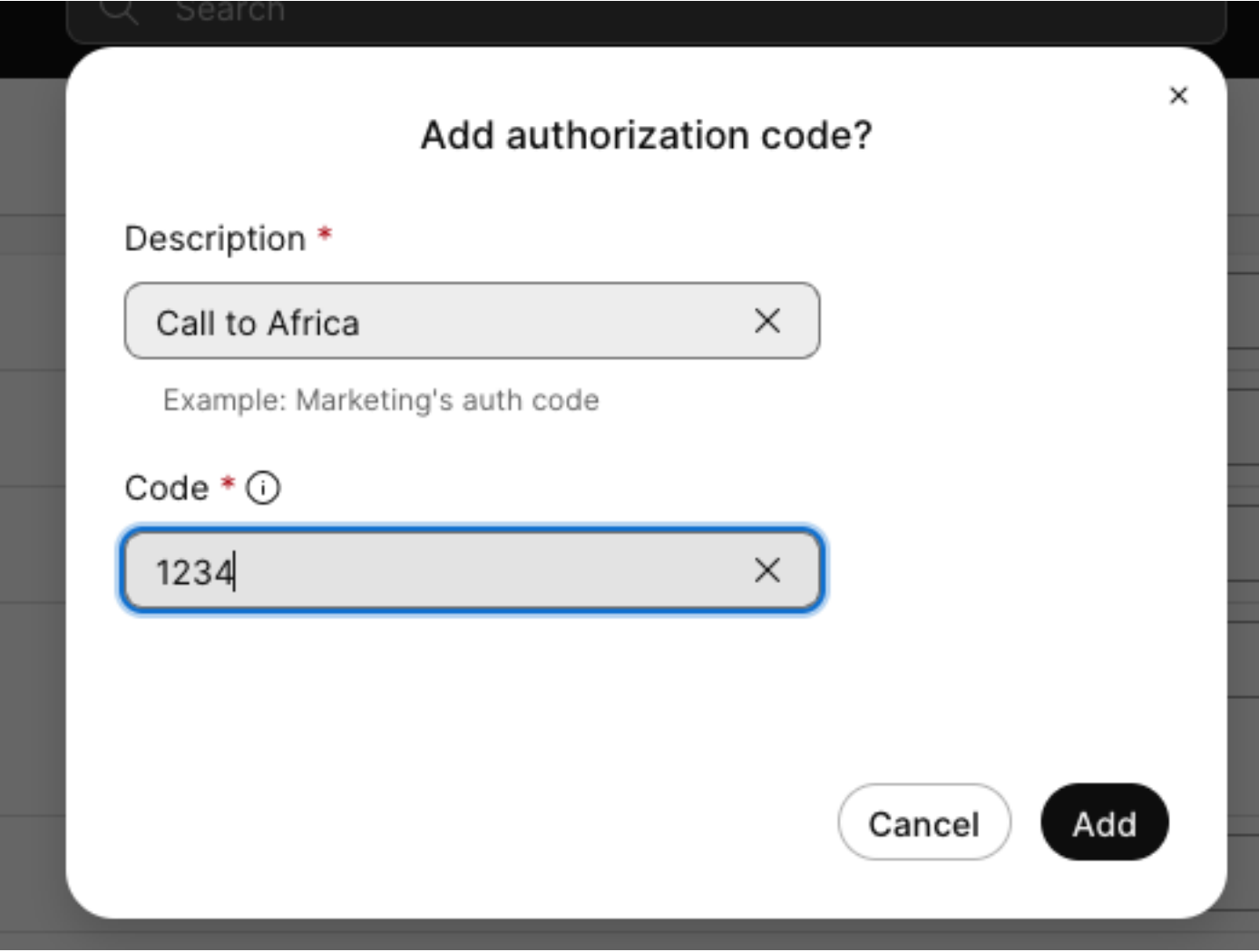

Esempio

Descrizione > Call to Africa Codice > 1234

Il codice può essere composto da 2-6 numeri.

### Verifica

Per verificare se la configurazione funziona e se gli utenti sono in grado di comporre numeri internazionali utilizzando il codice di autorizzazione.

- Comporre prima il numero internazionale.
- Viene riprodotto un audio per immettere il codice di autorizzazione, seguito dal tasto #.
- Agli utenti viene richiesto di immettere lo stesso codice di autorizzazione configurato

dall'amministratore. Viene riprodotto un secondo audio che indica se il codice audio è accettato o meno dal codice di autorizzazione.

• Una volta accettato, viene eseguito il suono per stabilire la chiamata.

# Risoluzione dei problemi

Per risolvere i problemi:

- 1) Se il codice di autorizzazione non è accettato.
- > Contattare l'amministratore per fornire il codice corretto
- > Richiedere all'amministratore di eliminare il vecchio codice e di aggiungerne uno nuovo
- 2) Le chiamate internazionali non riescono

 > La causa più comune di questo errore è il blocco della chiamata per le autorizzazioni di chiamata in uscita.

#### Informazioni su questa traduzione

Cisco ha tradotto questo documento utilizzando una combinazione di tecnologie automatiche e umane per offrire ai nostri utenti in tutto il mondo contenuti di supporto nella propria lingua. Si noti che anche la migliore traduzione automatica non sarà mai accurata come quella fornita da un traduttore professionista. Cisco Systems, Inc. non si assume alcuna responsabilità per l'accuratezza di queste traduzioni e consiglia di consultare sempre il documento originale in inglese (disponibile al link fornito).